# **Rational Unified Process**®

## Installation Guide

VERSION: 2003.06.00

**UNIX** 

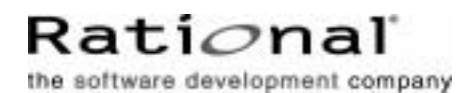

support@rational.com http://www.rational.com **I**This manual (the "Work") is protected under the copyright laws of the United States and/or other jurisdictions, as well as various international treaties. Any reproduction or distribution of the Work is expressly prohibited without the prior written consent of Rational Software Corporation.

The Work is furnished under a license and may be used or copied only in accordance with the terms of that license. Unless specifically allowed under the license, the Work or copies of it may not be provided or otherwise made available to any other person. No title to or ownership of the manual is transferred. Read the license agreement for complete terms.

Rational Software Corporation, Rational, Rational Suite, Rational Suite ContentStudio, Rational Apex, Rational Process Workbench, Rational Rose, Rational Summit, Rational Unified process, Rational Visual Test, AnalystStudio, ClearCase, ClearCase Attache, ClearCase MultiSite, ClearDDTS, ClearGuide, ClearQuest, PerformanceStudio, PureCoverage, Purify, Quantify, Requisite, RequisitePro, RUP, SiteCheck, SiteLoad, SoDa, TestFactory, TestFoundation, TestMate and TestStudio are registered trademarks of Rational Software Corporation in the United States and are trademarks or registered trademarks in other countries. The Rational logo, Connexis, ObjecTime, Rational Developer Network, RDN, ScriptAssure, and XDE, among others, are trademarks of Rational Software Corporation in the United States and/or in other countries. All other names are used for identification purposes only and are trademarks or registered trademarks of their respective companies.

Portions covered by U.S. Patent Nos. 5,193,180 and 5,335,344 and 5,535,329 and 5,574,898 and 5,649,200 and 5,675,802 and 5,754,760 and 5,835,701 and 6,049,666 and 6,126,329 and 6,167,534 and 6,206,584. Additional U.S. Patents and International Patents pending.

#### **U.S. Government Restricted Rights**

Licensee agrees that this software and/or documentation is delivered as "commercial computer software," a "commercial item," or as "restricted computer software," as those terms are defined in DFARS 252.227, DFARS 252.211, FAR 2.101, OR FAR 52.227, (or any successor provisions thereto), whichever is applicable. The use, duplication, and disclosure of the software and/or documentation shall be subject to the terms and conditions set forth in the applicable Rational Software Corporation license agreement as provided in DFARS 227.7202, subsection (c) of FAR 52.227-19, or FAR 52.227-14, (or any successor provisions thereto), whichever is applicable.

#### **Warranty Disclaimer**

This document and its associated software may be used as stated in the underlying license agreement. Except as explicitly stated otherwise in such license agreement, and except to the extent prohibited or limited by law from jurisdiction to jurisdiction, Rational Software Corporation expressly disclaims all other warranties, express or implied, with respect to the media and software product and its documentation, including without limitation, the warranties of merchantability , non-infringement, title or fitness for a particular purpose or arising from a course of dealing, usage or trade practice, and any warranty against interference with Licensee's quiet enjoyment of the product.

#### **Third Party Notices, Code, Licenses, and Acknowledgements**

Portions Copyright ©1992-1999, Summit Software Company. All rights reserved.

Microsoft, the Microsoft logo, Active Accessibility, Active Client, Active Desktop, Active Directory, ActiveMovie, Active Platform, ActiveStore, ActiveSync, ActiveX, Ask Maxwell, Authenticode, AutoSum, BackOffice, the BackOffice logo, bCentral, BizTalk, Bookshelf, ClearType, CodeView, DataTips, Developer Studio, Direct3D, DirectAnimation, DirectDraw, DirectInput, DirectX, DirectXJ, DoubleSpace, DriveSpace, FrontPage, Funstone, Genuine Microsoft Products logo, IntelliEye, the IntelliEye logo, IntelliMirror, IntelliSense, J/Direct, JScript, LineShare, Liquid Motion, Mapbase,

MapManager, MapPoint, MapVision, Microsoft Agent logo, the Microsoft eMbedded Visual Tools logo, the Microsoft Internet Explorer logo, the Microsoft Office Compatible logo, Microsoft Press, the Microsoft Press logo, Microsoft QuickBasic, MS-DOS, MSDN, NetMeeting, NetShow, the Office logo, Outlook, PhotoDraw, PivotChart, PivotTable, PowerPoint, QuickAssembler, QuickShelf, RelayOne, Rushmore, SharePoint, SourceSafe, TipWizard, V-Chat, VideoFlash, Visual Basic, the Visual Basic logo, Visual C++, Visual C#, Visual FoxPro, Visual InterDev, Visual J++, Visual SourceSafe, Visual Studio, the Visual Studio logo, Vizact, WebBot, WebPIP, Win32, Win32s, Win64, Windows, the Windows CE logo, the Windows logo, Windows NT, the Windows Start logo, and XENIX, are either trademarks or registered trademarks of Microsoft Corporation in the United States and/or in other countries.

Sun, Sun Microsystems, the Sun Logo, Ultra, AnswerBook 2, medialib, OpenBoot, Solaris, Java, Java 3D, ShowMe TV, SunForum, SunVTS, SunFDDI, StarOffice, and SunPCi, among others, are trademarks or registered trademarks of Sun Microsystems, Inc. in the U.S. and other countries.

Purify is licensed under Sun Microsystems, Inc., U.S. Patent No. 5,404,499.

Licensee shall not incorporate any GLOBEtrotter software (FLEXlm libraries and utilities) into any product or application the primary purpose of which is software license management.

BasicScript is a registered trademark of Summit Software, Inc.

**Design Patterns: Elements of Reusable Object-Oriented Software**, by Erich Gamma, Richard Helm, Ralph Johnson and John Vlissides. Copyright © 1995 by Addison-Wesley Publishing Company, Inc. All rights reserved.

Additional legal notices are described in the legal\_information.html file that is included in your Rational software installation.

# **Preface**

This document describes how to install and run the Rational Unified Process®, or RUP®, on Unix machines.

This release includes the published Classic RUP website and RUP Builder, which allows project managers to create customized configurations of RUP suitable for their projecjts.

#### **Audience**

This guide is intended for project managers, process content developers, process engineers and anyone installing RUP on the machines of those individuals.

#### **Other Resources**

For more information on configuring RUP for your project, see the RUP activity Tailor the Process for the Project, RUP Builder tool mentors in RUP, RUP Builder on-line help and discussion groups at the RUP Plug-in Exchange on the Rational Developer Network (http://www.rational.net/rupexchange).

For more information on training opportunities, see the Rational University Web site: http://www.rational.com/university.

#### **Contacting Rational Technical Publications**

To send feedback about documentation for Rational products, please send e-mail to our technical publications department at techpubs@rational.com.

## **Contacting Rational Technical Support**

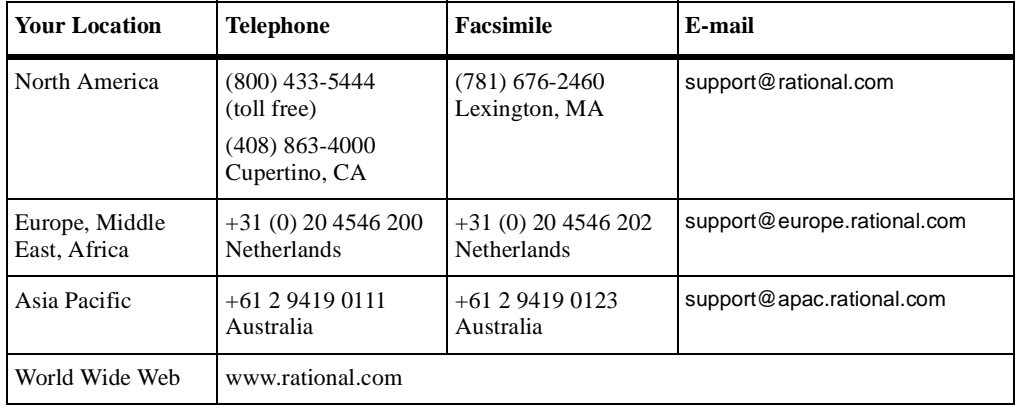

If you have questions about installing, using, or maintaining this product, contact Rational Technical Support as follows:

**Note:** When you contact Rational Technical Support, please be prepared to supply the following information:

- <sup>n</sup> Your name, telephone number, and company name
- <sup>n</sup> Your computer's make and model
- <sup>n</sup> Your operating system and version number
- <sup>n</sup> Product release number and serial number
- <sup>n</sup> Your case ID number (if you are following up on a previously-reported problem)

# **Installing the Rational Unified Process**

## **Hardware and Software Requirements**

#### **System Requirements**

#### **Table 1**

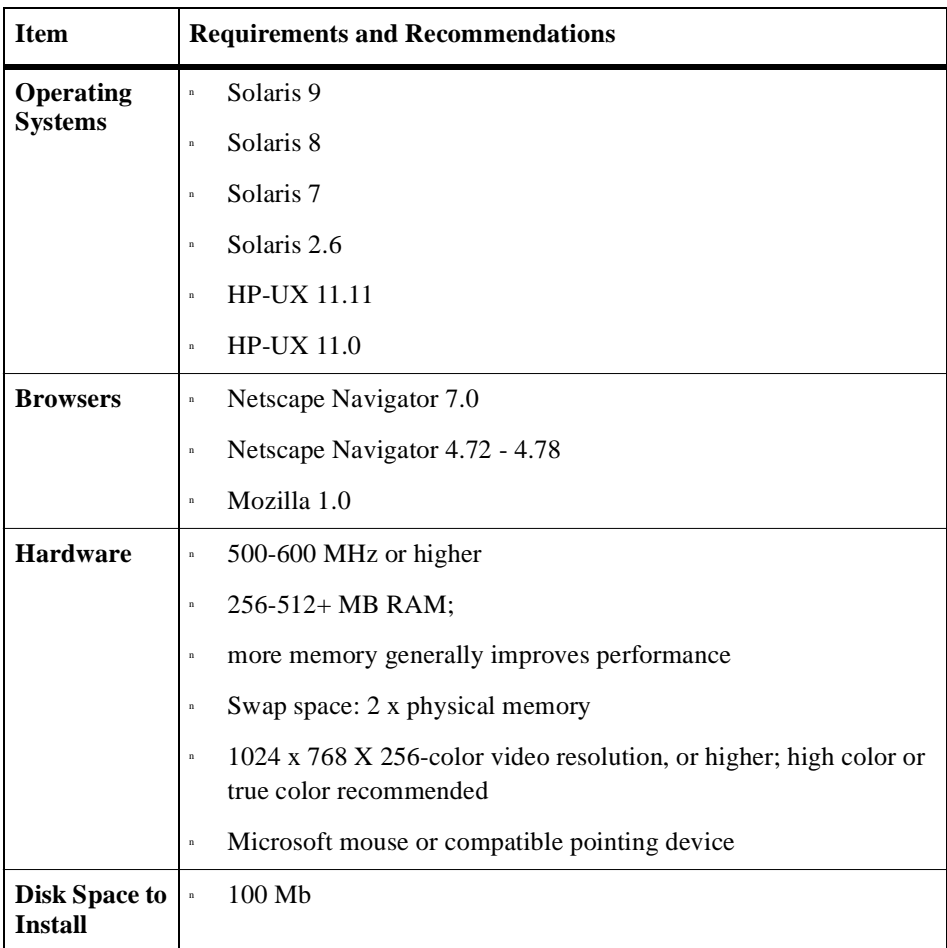

#### **Installing the Rational Unified Process**

The Rational Unified Process is installable from the Unix CD v2003.06.00 that came with your RUP or Rational Suites package.

- **1** Create a directory for Rational products.
- **2** Run the rs\_install batch file from the CD
- **3** A set of preliminary instructions for navigating through the installation is provided. Press "Enter" to continue.
- **4** Details on install location is given. Press "Enter" to continue.
- **5** If previous Rational products has been installed, their location will be displayed. Select "0" to choose a new install location, and provide the full path to the directory created in step 1, e.g. "/space/home/username/Rational"
- **6** The Rational License aggrement is displayed. After reading through the agreement, press "Yes" to continue with the installation, and "No" to quit the installation.
- **7** Press "Yes" if you wish to see this license agreement next time you install a Rational Product. Press "No" otherwise.
- **8** The Third Party License aggreement is displayed. After reading through the agreement, press "Yes" to continue with the installation, and "No" to quit the installation.
- **9** Select from the list of products, "Rational Unified Process". Note, Rational Unified Process is also installed when you select the Rational Suite Development Studio for Unix product.
- **10** Once everything has been installed go to the top level directory (in our case Rational) and type either:
	- "source rs\_setup.csh" (for csh) OR
	- <sup>q</sup> ". rs\_setup.ksh" (for ksh)

This will set the environment for running the Suite and will enable commands that can be used with the Rational applications.

The above instructions apply primarily when installing RUP and RUP Builder from a Rational Suite UNIX CD. For instructions of how to install RUP and RUP Builder from a point product CD, please refer to the README file included on that CD.

### **Release Notes**

View the file rup\_readme.html, which will appear in the RationalUnifiedProcess folder in the directory you created in step 1.